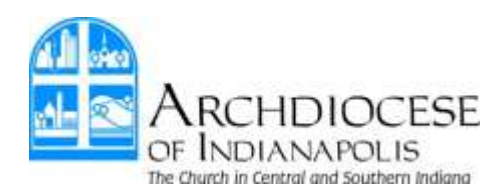

## **Safe Parish Registration Guide**

[www.Archindysafeparish.org](http://www.archindysafeparish.org/)

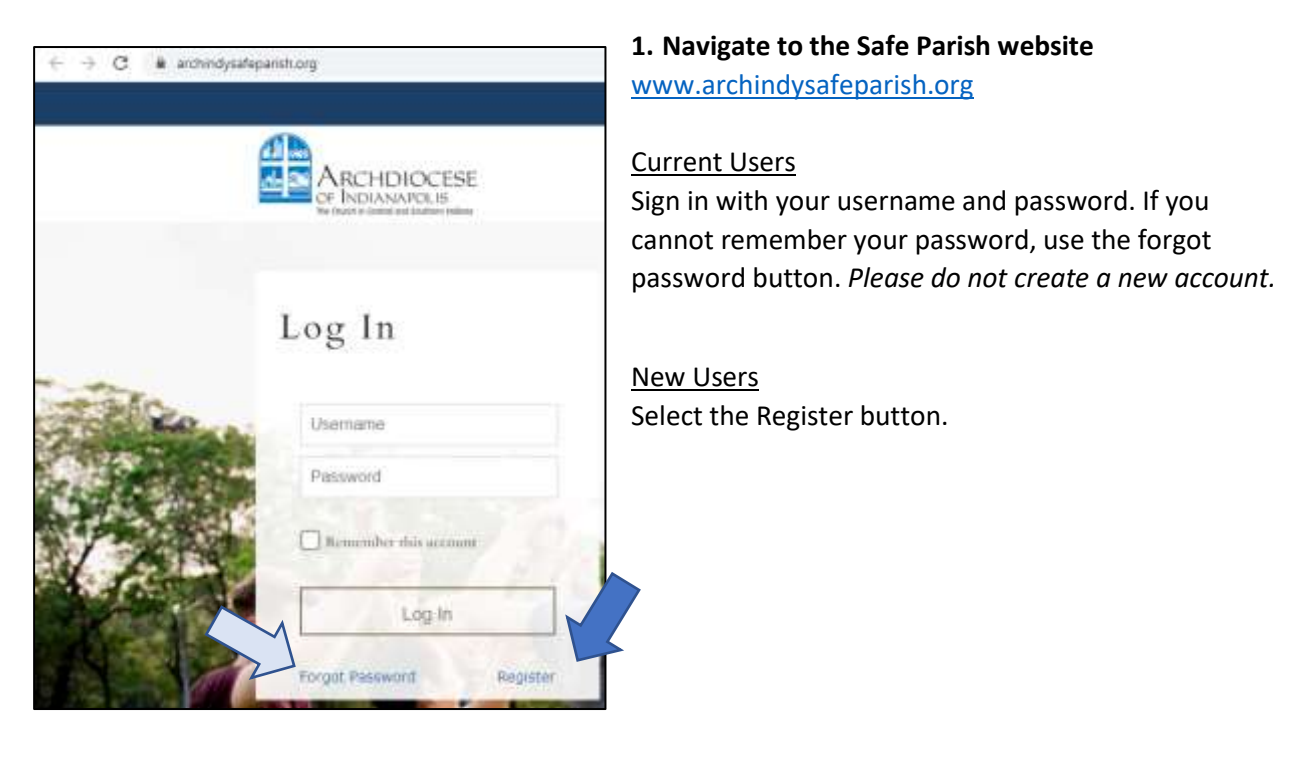

**2. Enter the Passcode provided to you by your location and click Next.**

## **Passcode is: Archindy2021**

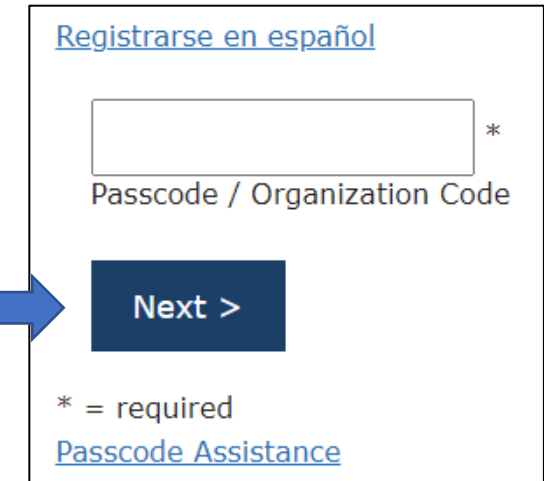

**3. Select the City of your Parish, School or Agency from the dropdown. Then Select the Parish/Location. Check the box next to each applicable role at that location**.

If you are active at multiple locations, select the "Add Parish/Location" button. Once you have added all your locations click Next.

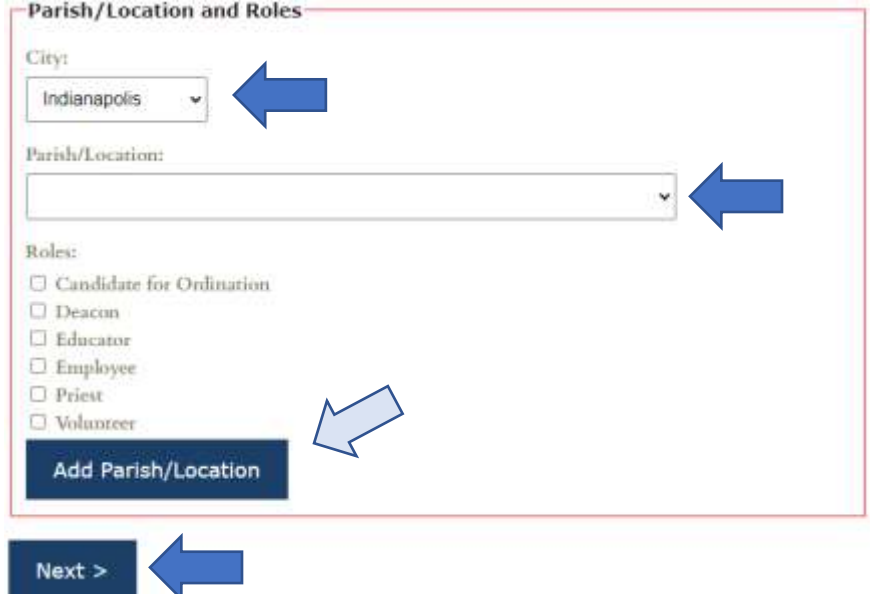

**4. Fill in the details for Your Name and Contact Information then click Next.**

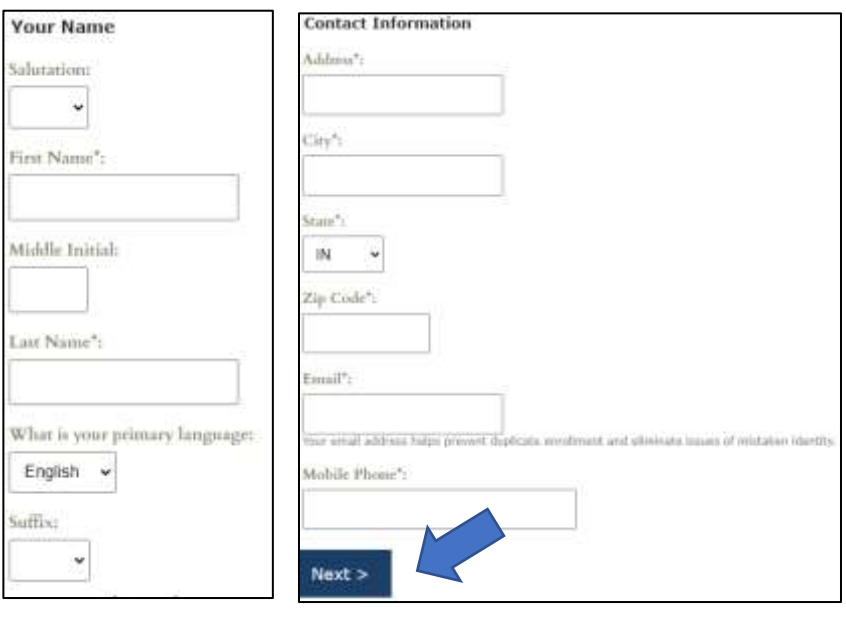

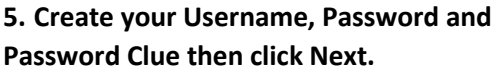

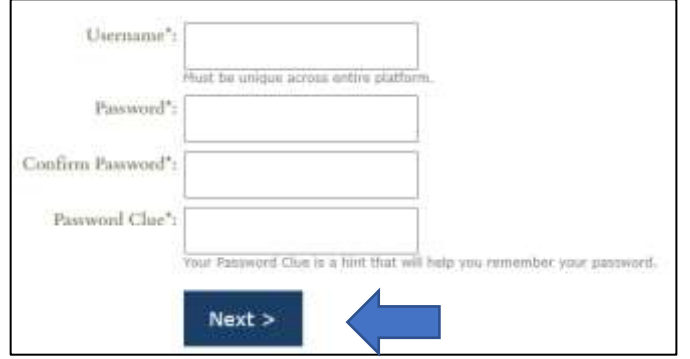

**6. Read and select the box next to "I agree..." Then click Submit.**

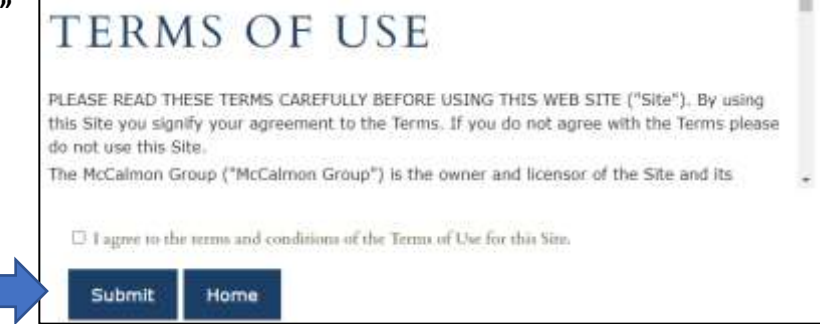

Congratulations! You have now registered with Safe Parish. Please save your Username and Password somewhere that you will remember it.